## Установка «Шубного маркиратора» на ПК

Последние изменения: 2024-03-26

Для установки Клеверенс: Шубный маркиратор «Мягкое Золото», необходимо скачать специальный мастер установки [KIZ.Desktop.msi,](https://www.cleverence.ru/software/rfid/MEX-KIZ/#about) который поможет шаг за шагом установить программу.

После запуска скачанного файла, откроется окно установщика.

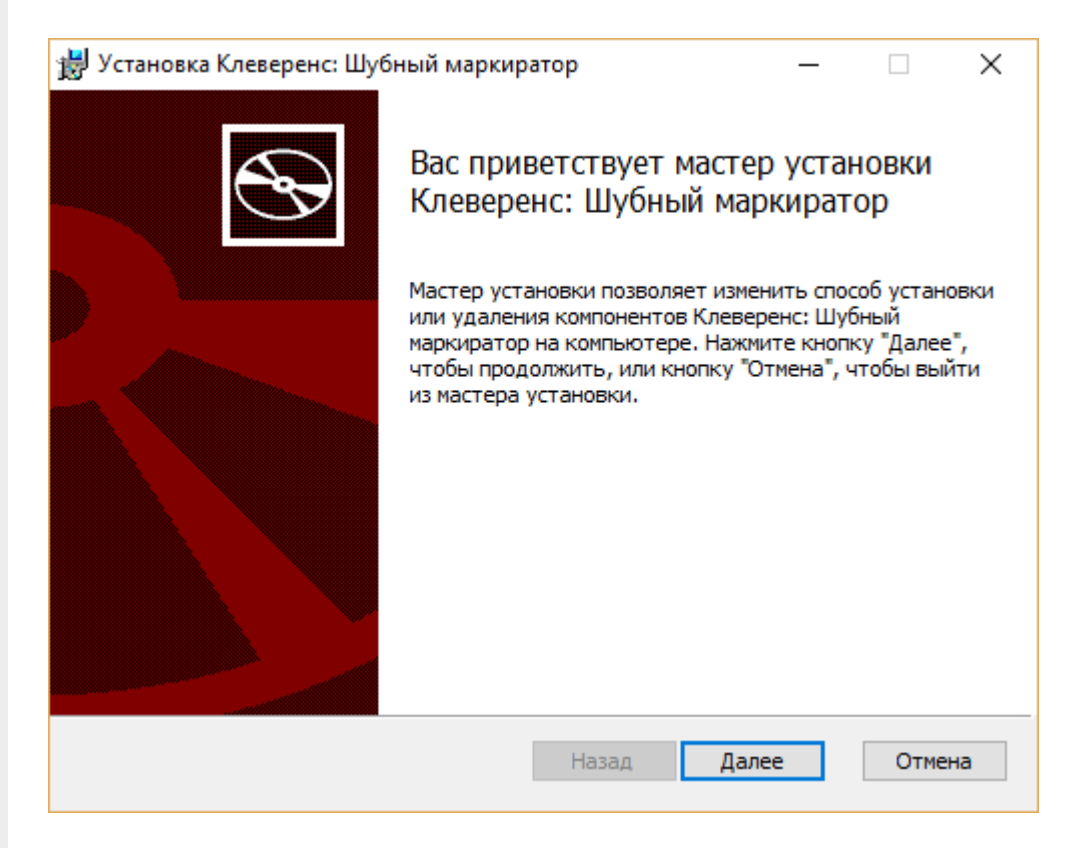

Следуем инструкциям установщика. После завершения установки нажимаем кнопку Готово.

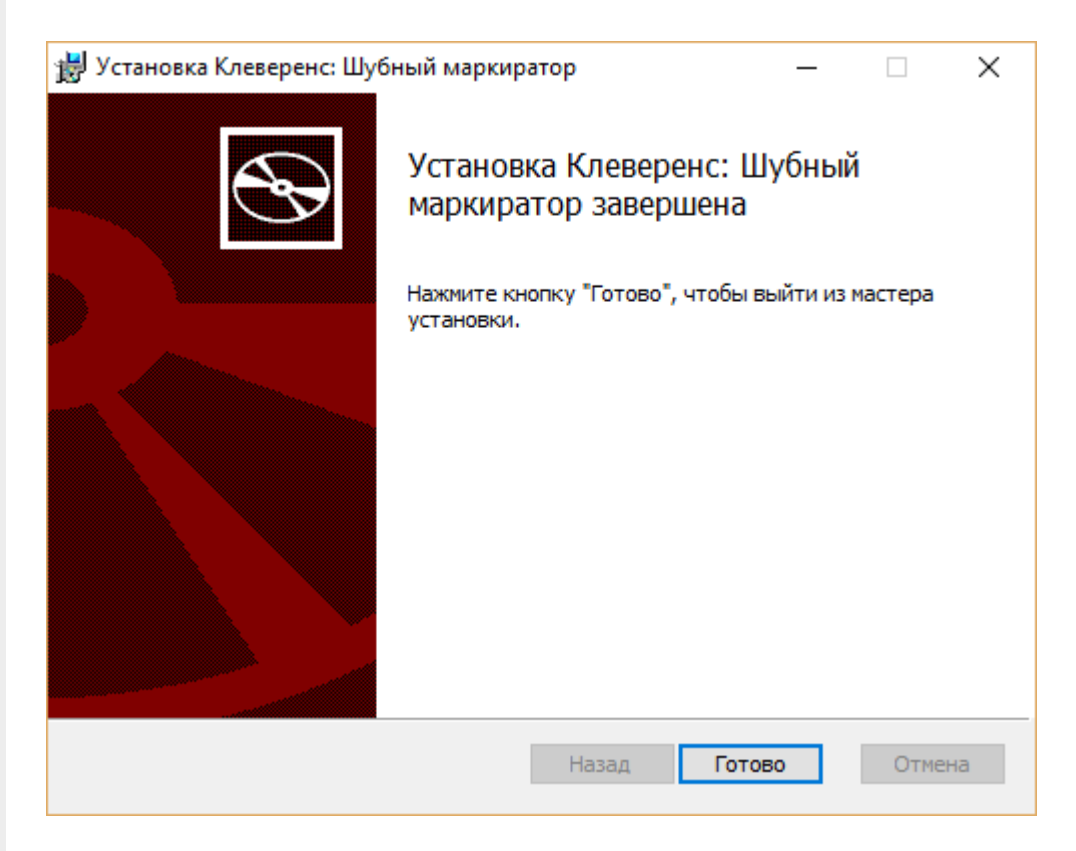

Установка Клеверенс: Шубный маркиратор завершена, на рабочем столе появится иконка для запуска программы KV3, RFID o

## Не нашли что искали?

 $\odot$ Задать вопрос в техническую поддержку